## MANUÁL K PORTÁLU <u>WWW.PROSKOLY.CZ</u>

1. krok – zadání webové stránky www.proskoly.cz - Přihlášení.

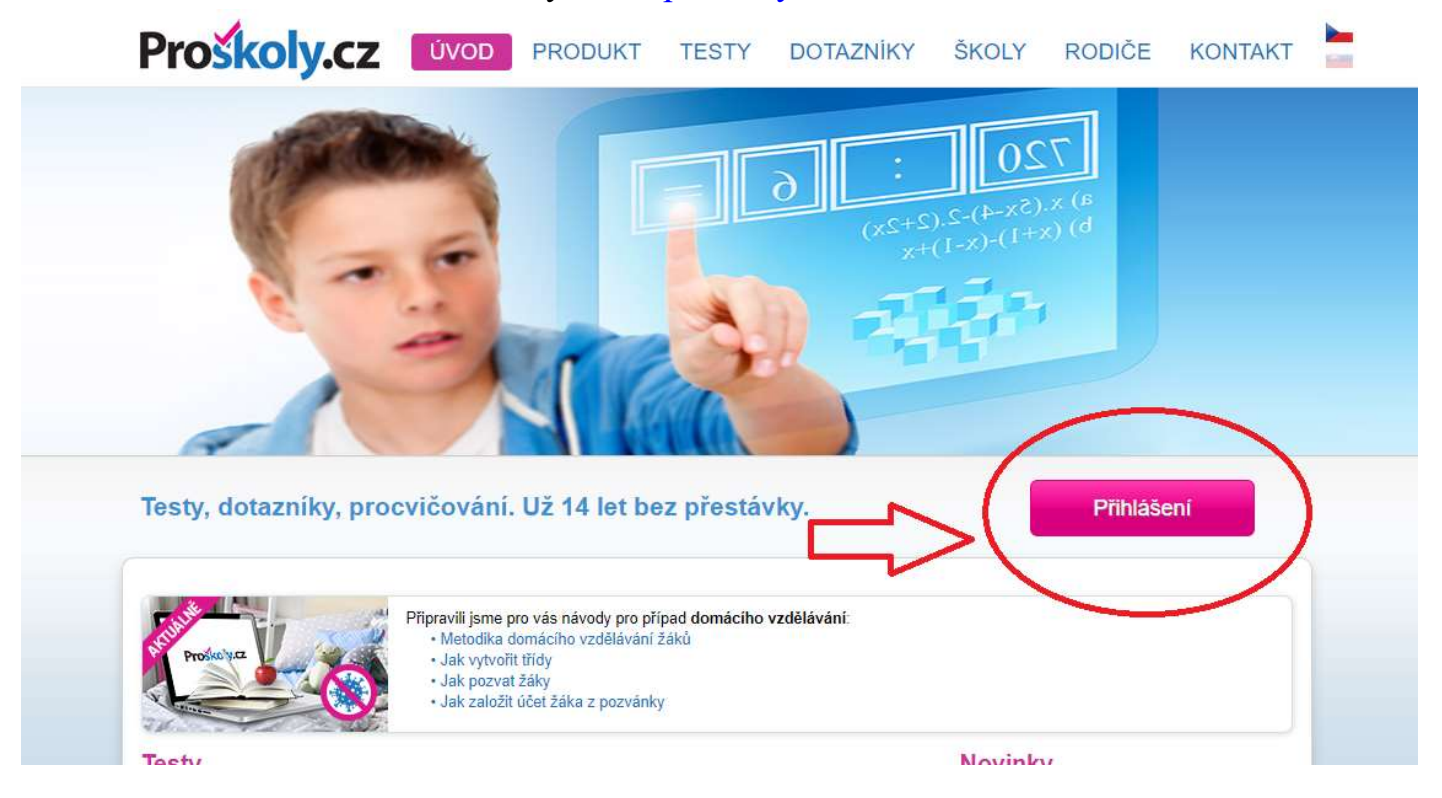

2. krok – zadání přístupových údajů. Přístupové údaje máš nalepené v žákovské knížce na 1. straně.

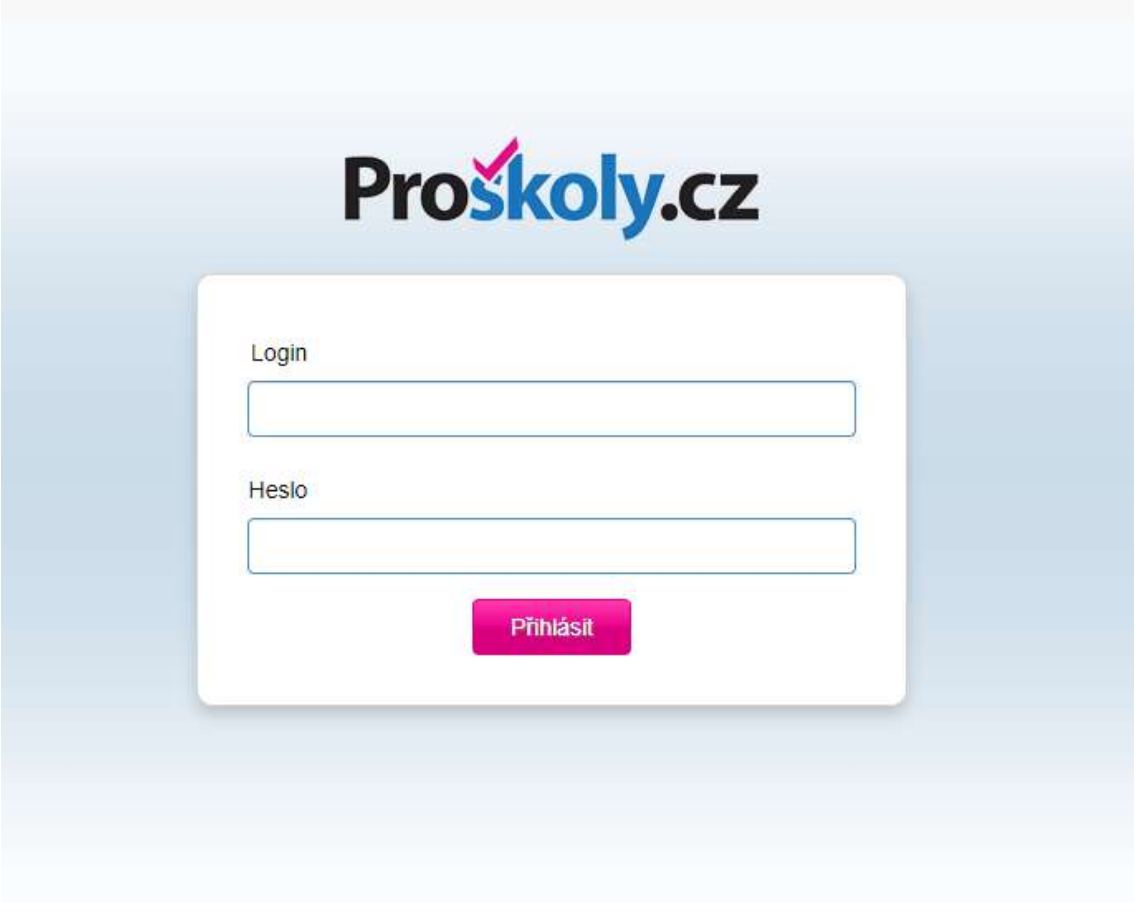

3. Úvodní stránka, kde si vybereš, jakou oblast chceš procvičovat. Společně budeme Úvodní stránka, kde si vybereš, jakou oblast chceš procvičova<br>nejvíce procvičovat – Český jazyk, Matematika, Cizí jazyky.

Vítej ve světě testů a dotazníků. Vyber si, co tě zajímá a pusť se do toho. **Testy** Testy dětských  $\frac{1}{1}$ Testy pro nejmenší Paměťové testy schopností Plošné testy  $\boldsymbol{\omega}$ Cizí jazyky Čtenářská gramotnost ē nanečisto  $12$ iy<br>sz Dopravní výchova Český jazyk Matematika  $34$  $\blacksquare$  6 Specifické poruchy  $-1$ Mimořádné události Finanční gramotnost učení 9 **Fake news FN Fake news** Chemie Politické minimum Přírodopis

4. Pokud zvolíš cizí jazyky, musíš ještě kliknout na ikonu – Anglický jazyk.

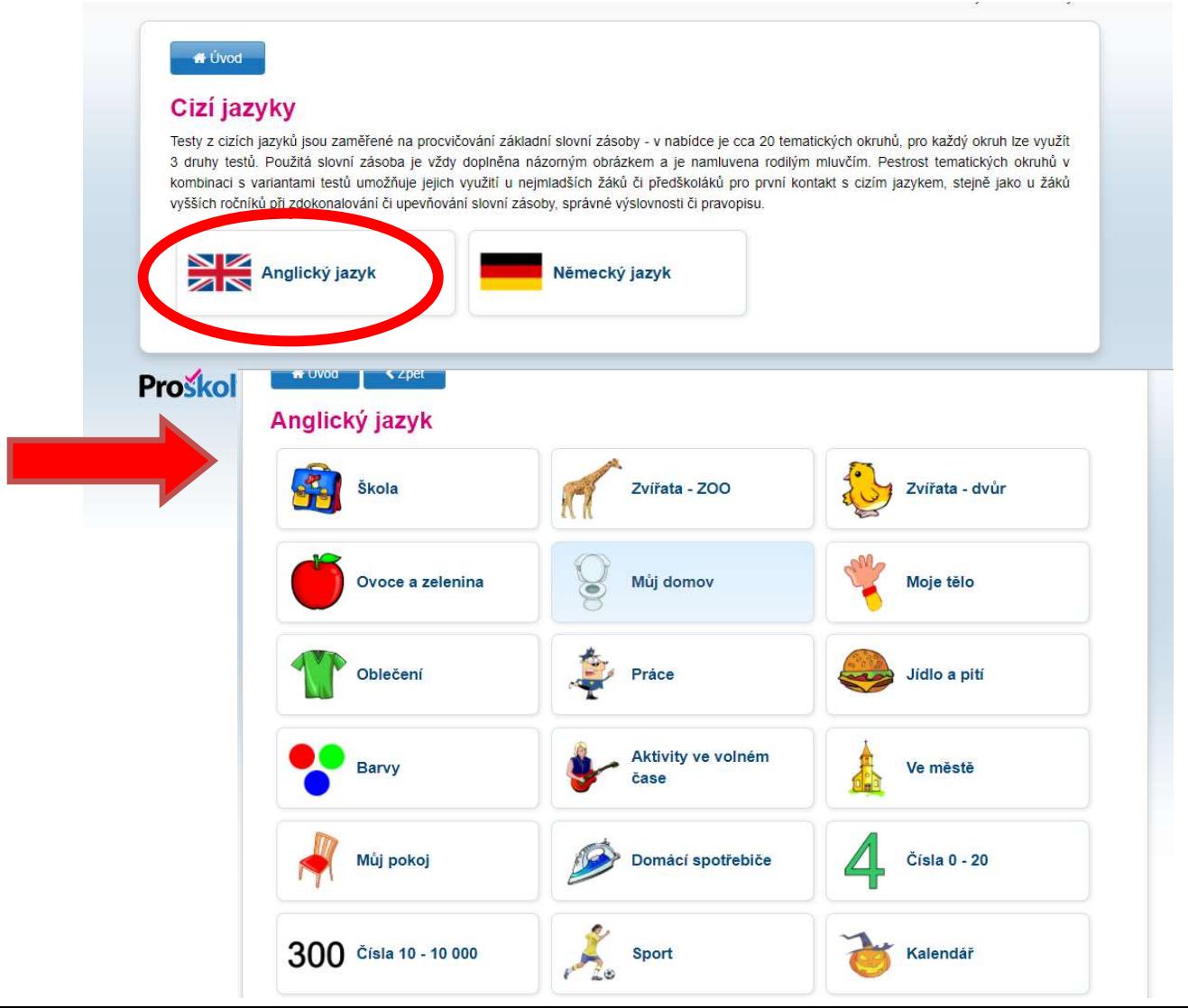

5. Učitelé mají přístup k Vašim výsledkům. Dopředu upozorňujeme, že pokud budeš mít zadané procvičování a nesplníš jej, můžeme jej hodnotit jako nesplněný úkol.

## Výsledky žáků celé školy Počet dokončených testů Datum Třída  $\overline{\mathbf{v}}$ **Filtrovat** ÷.  $\overline{1}$ Podrobný přehled 13.10.2020 « První « Předchozí 1 / 1 Další » Poslední » Výsledky žáků vybrané třídy

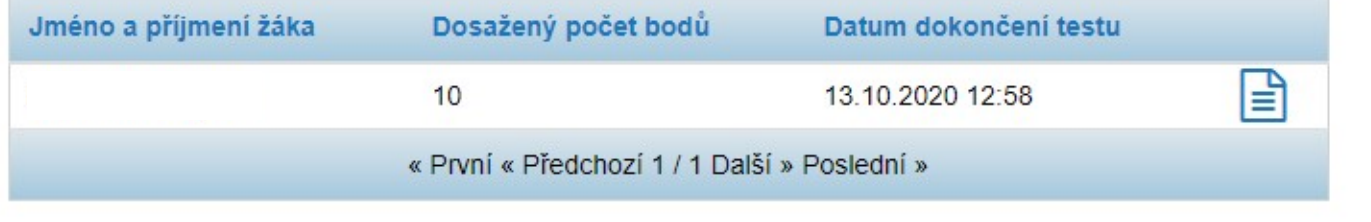